## **Hilfreiche Links**

## [Eine freigegebene Verknüpfung erstellen](https://wiki.tib.eu/confluence?createDialogSpaceKey=hilfeneu&createDialogBlueprintId=bbce7d65-e86e-4346-924c-644df63cab19)

 Tipp: Geben Sie eine beliebige Verknüpfung frei, indem Sie diese Schaltfläche [Auf Confluence teilen](javascript:(function(){var screenWidth=screen.width,screenHeight=screen.height,popupWidth=640,popupHeight=580,popupLeft=0,popupTop=0; if(screenWidth>popupWidth){popupLeft=Math.round((screenWidth/2)-(popupWidth/2));}if(screenHeight>popupHeight){popupTop=Math.round((screenHeight/2)-(popupHeight/2));}window.open() zu den Textmarken Ihres Browsers ziehen. Klicken Sie nach dem Hinzufügen auf die Schaltfläche, um Verknüpfungen für Ihr Team freizugeben.

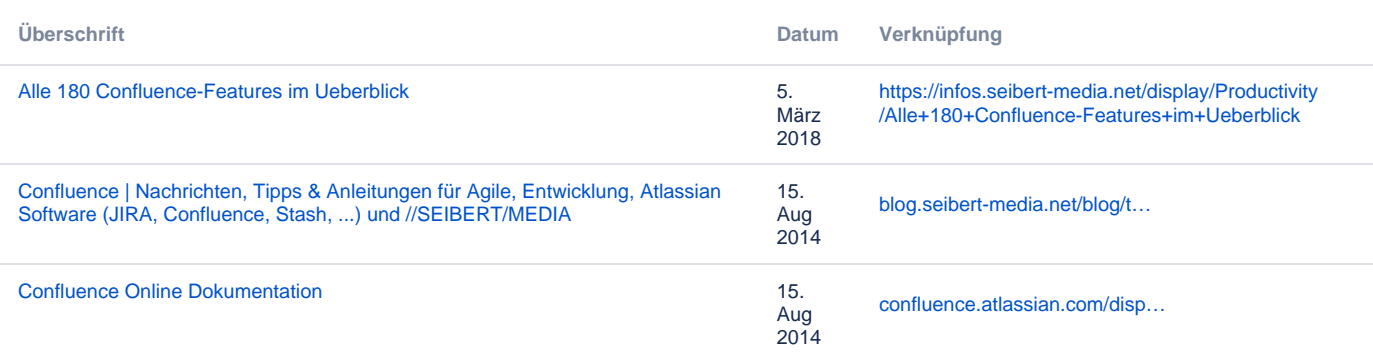